# 3. Основные аппаратные сегменты на платформе Atom/MeeGo

Нетбуки, хэнлсеты, мобильные Интернет-устройства (MIDs, mobile internet devices), смарт-TB, системы поддержки в транспортных средствах (IVI, invehicle infotainment systems) и др.

# 3.1. Оборудование под МееGо

В современном мире почти у каждого человека есть одно или несколько портативных устройств. Это нетбуки, коммуникаторы, информационно-развлекательные автомобильные устройства. портативные компьютеры (см. Рис. 3.1.1). Также всё чаше внедряются микрокомпьютеры в привычные для нас веши. Появляются умные телевизоры, видеофоны, встроенные в авто системы. Именно для таких портативных устройств и встроенных систем предназначена ОС МееGo.

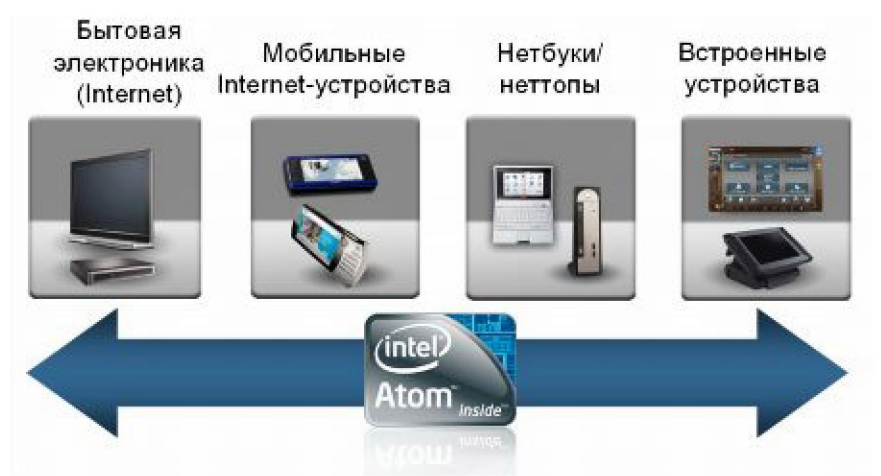

Рис 3.1.1. Аппаратные сегменты на платформе Atom/MeeGo.

Какими же характеристиками и особенностью архитектуры должны обладать портативные устройства и встроенные системы для того, чтобы на них работала ОС МееGо? Разработчиками выделен ряд основных критериев:

- Поддержка платформ построенных на процессорах Intel и  $ARM$
- Х86 архитектура процессора с поддержкой четвертого расширения системы команд SSSE3.
- Совместимы графический чипсет Intel.
- Поддержка 3D ускорения.
- Первым двум критериям соответствует ряд процессоров:
- **Intel Pentium Dual-Core**
- Intel Celeron: 4xx Sequence Conroel-L, Dual-Core E1200, M500 series.
- Intel Xeon: 5300, 5100, 3000.
- Intel 2: Duo, Extreme, Quad.
- $\bullet$ Intel i3, i5, i7.
- Intel Atom
- **ARM**

Это основные критерии, которым должно обладать портативное устройство для работы с существующими образами МееGo. Разработчиками приведён список поддерживаемого оборудования на официальном сайте www.meego.com, в этом списке приведены устройства построенные на процессоре Intel Atom и один из коммуникаторов Nokia N900 построенный на процессоре ARM Cortex-A8. На портале wiki.meego.com можно найти расширенный список поддерживаемых устройств. Участники портала делятся своим опытом по установке ОС Мее Со на различные портативные устройства.

## 3.2. Адаптация Мее Со под новое оборудование

Операционная система Мее Go пока ещё работает не со всеми портативными устройствам и подключаемым к ним оборудованием. Число поддерживаемого оборудование постоянно растёт. Также разработчиками не исключается вариант адаптации МееGо под конкретное оборудование. Для адаптации МееGо необходимо отправить разработчикам пакет программных компонент, такие как:

- 1) Компоненты ядра.
	- а) Драйверы. Сюда набор нало включить аппаратных драйверов необходимых для работы с устройством и подключаемым к нему оборудованию.
	- b) Архитектура ядра. Пакеты отражающие особенности архитектуры ядра. Например, прошивки.
	- с) Файл конфигурация ядра. Этот файл необходим для отладки оборудования. отражает  $O<sub>H</sub>$ необхолимой летали конфигурации, которые конкретной необходимо для дополнения к файлу конфигурации МееGo. Например, тип параметры отладки процессора. ядра. архитектура устройства и т.д.
- 2) Компоненты X Windows (графического интерфейса).
	- Дополнительные а) Архитектура ядра. пакеты. которые отражают особенности архитектуры, и будут добавлены в интерфейс графический MeeGo. Например. тип графического контроллера, дисплея, т.п.
	- b) Файл конфигурации графического интерфейса. Этот файл содержит параметры настройки для работы X Windows. Например, разрешение экрана и др.
- 3) Дополнительные компоненты инструменты. Сюла И загрузчик, инструменты для создания необходимо включить образа, параметры GSM модема (для устройств со встроенным или подключаемым GSM модемом), видео и аудио кодеки и другую дополнительную информацию по конкретному.

Далее эти компоненты рассматриваются "ведущим по пакету", и достаточность полноту информации проверяется на об устройстве. Если информации достаточно, то ведущий по пакету отправляет всю информацию ведущему по проекту. Последний строит новую систему и собирает новый образ. Если информация об устройстве недостаточная, то ведущий по пакету не отправляет его дальше пока не будет вся информация.

## 3.3. Существующие образы МееGо

Сейчас доступны четыре образа ОС МееGо для портативных устройств:

- МееGо для нетбуков
- MeeGo для нетбуков с Google Crome
- MeeGo для каммуникаторов
- MeeGo для информационно развлекательных систем в авто.

Все эти образы построены на одном и том же ядре и среднем слое ОС MeeGo (смотри пункт 2.3.) Отличия заключается в верхнем *слое. Все эти образы можно скачать в свободном доступе с сайта*  [www.meego.com.](http://www.meego.com/)

#### *MeeGo для нетбуков*

- Удобный и быстрый доступ к приложениям календарь, задачи, встречи.
- В режиме реального времени происходит обновления социальных сетей.
- Уже установленный интернет браузер Google Chrome или Chromium.
- Высоко оптимизированные под быстроту и производительность нетбука.
- Установленные приложения для просмотра текстовых файлов, аудио и видео файлов, работы с изображением.
- Языки: японский, корейский, китайский упрощенный, китайский традиционный, шведский, польский, финский, итальянский, бразильский португальский, французский, немецкий, испанский, русский, голландский, английский и британский английский.

#### *MeeGo для коммуникаторов*

Упрощённый графический интерфейс, развиты приложения для работы с сотовой связью, для голосовых вызовов, SMSсообщениями, просмотра веб-страниц, музыки и воспроизведения видео.

#### *MeeGo для информационно – развлекательных автомобильных систем*

Удобная панель задач, разработанная для автомобильного центра консоли. По умолчанию, она появляется на левой стороне экрана, но легко можно переместить его в правую часть

экрана, чтобы оптимизировать доступ для водителя или пассажира, по желанию.

- Поддерживается функция TTS (Text-To-Speech) для голосовых TTS включена по умолчанию в ivihome меню команд. навигации.
- Голосовые команды для ivihome были предварительно определены для навигации прокрутки меню.
- Встроенный приложения: видео-плеер, аудио-плеер, просмотр  $\bullet$ фотографий, handsfree и др.

## 3.4. Лабораторная работа № 1 «Установка ОС МееGо на нетбук»

### 3.4.1. Цель лабораторной работы

Научиться записывать образ MeeGo OC на Flash носитель с помощью приложений под OC Windows и Linux, инсталлировать и запускать ОС МееGо на нетбуке. Общее знакомство с ОС МееGо.

### 3.4.2. Ввеление

Образ МееGо предназначен для загрузки ОС и работы с USB носителя. Netbook Flash или  $PC$ может загружаться непосредственно с диска USB, не изменяя установленную ОС. Это позволяет тестировать ОС MeeGo перед установкой. Диск USB с образом, также можно использовать для установки MeeGo OC на ваш Netbook или PC.

### 3.4.3. Инструкция по выполнению лабораторной работы

Включите PC и отформатируйте USB Flash диск в формате FAT 32. Объем диска должен быть не менее 1 Gb.

Помните, информация, что при форматировании вся записанная на USB Flash носителе будет удалена!

Найдите в Интернете и скачайте файл образа .img для нетбука (MeeGo for Netbooks) c pecypca

http://meego.com/downloads/releases/netbook,

на котором ресурсе предложено два варианта образа. Образ MeeGo v1.0 for Netbooks (Google Chrome Browser) и MeeGo v1.0 for Netbooks. Эти два образа отличаются встроенным браузером Google Chrome или Chromium соответственно. В случае установки первого потребует регистрацию браузера.

Записать образ на USB Flash.

Запись образа в ОС Windows

Скачать программу Win32DiskImager.exe, перейдя по  $\circ$ ссылке:

https://launchpad.net/win32-image-writer/+download(zip file)

- Разархивировать Win32DiskImager-RELEASE-0.2-r23win32.zip в корень диска, на котором установлена ОС Windows
- Открыть файл W32DiskImager.exe.  $\circ$
- Записать образ МееGо в папку  $\circ$

C:\win32diskimager-RELEASE-0.2-r23-win32.

- Прописать путь к img и USB Flash диску.  $\circ$
- Записать образ на USB Flash, нажав кнопку "Write".  $\circ$

При записи образа может появиться сообщение об ошибке следующего содержания:

"An error occurred when attempting to get a handle on the device. Error  $8.$ "

Варианты решения:

- Не отформатирован USB Flash диск (надо отформатировать в Fat 32).

- Программа Win32: image writer должна быть открыта от имени администратора.

- Слишком длинное название образа. (Максимально сократить название образа, например, просто теедо).

- Слишком длинный путь к образу (запишите образ в папку программы win32: image writer, затем всю папку в корень жёсткого лиска).

Запись образа в ОС Linux

Убедитесь, что на диске Flash USB не записан другой образ, диск USB должен быть отформатирован.

Можно использовать один из двух методов:

- a) Image Writer (рекомендуется, требует Python  $> = 2,4$ ) Image Writer является небольшой Python исполняемый обнаруживает USB-диск скрипт. который  $\overline{M}$ пишет образа. Преимущество использования изображений писателя является то, что он не будет непреднамеренно перезаписать системы жесткого диска.
	- Скачать Image Writer. Ресурс для скачивания  $\circ$ http://meego.com/downloads/releases/netbook

```
# cd <Директория, в которую записан образ>
```

```
# chmod a+x ./image-writer
```

```
# ./image-writer <Mmg oбраза>
```
b) Используйте 'dd' из командной строки Внимание: Запомните название вашего USB диска прежде чем пролоджить!

# dd bs=4096 if=<Mmg oбраза> of=<usb drive>

- Вставить Flash-диск в Netbook и запустить его с Flash носителя. Зайти в настройки BIOS и настроить приоритет запуска (boot) с Flash носителя. Сохранить изменения в Bios и перезагрузить PC. При загрузке с USB Flash появится меню, в котором представлено 3 варианта загрузки на выбор: Загрузка МееGo с USB Flash, установка MeeGo на жесткий диск и загрузка с вашего жесткого диска.
- Просмотреть все возможные пункты меню и ознакомиться с их функциональностью.
- Запустить Интернет-браузер.

### 3.4.4. Задания для самостоятельной работы

- 1. Настройте приложение «Календарь» и введите в него планграфик изучения курса.
- Настройте приложение «Электронная Почта».  $2.$
- 3. Если Вам не удалось автоматически подключиться к сети Wi-Fi, то скачайте необходимые драйверы и установите их.
- 4. Установите обновления для МееGo.

# 3.5. Выводы

Материал этой лекция вместе с лабораторной работой № 1 поможет читателям слушателям выбрать  $\mathbf{M}$ лля себя платформе Atom/MeeGo. необхолимое устройство на загрузить и проинсталлировать операционную систему и начать с ней работать.

## 3.6. Контрольные вопросы

- 1) Какие особенности должно иметь оборудование для полноценной работы МееGo?
	- 1. Платформа ARM или X86-64, поддержка инструкций SSE3, графический чипсет ATI или Intel, поддержка 3D ускорения.
	- 2. Плаформа X86, поддержка SSSE3, графический чипсет GMA-500, АТІ, или Nvidia, поддержка 3D ускорения.
	- 3. Платформа ARM, поддержка SSE2, графический чипсет GMA, без поддержки 3D ускорения.
	- 4. Платформы ARM или X86, поддержка инструкций SSSE3, поддержка графического чипсета Intel. поддержка 3D ускорения.
- 2) Для какого устройства был выпущен первый релиз ОС  $MeeGo?$ 
	- 1. Для нетбуков.
	- 2. Для коммуникаторов.
	- 3. Для автонавигаторов.
	- 4. Для томографа.
- 3) Установка ОС МееGо в основном производится с помошью этого носителя:
	- 1. USB Flash.
	- 2. СD лиска.
	- 3. DVD диска.
	- 4. Blue ray диск.
- 4) Размер стандартного образа Мее Go равен:
	- $1.820 Mh.$
- 2. 10 Mb.
- $3.1$  Gb.
- 4 300 Mb
- 5) Для того чтобы запустить ОС МееGо с флэки необходимо:
	- 1. Запустить образ в ОС Window.
	- 2. Перезагрузить компьютер и просто вставить флэшку в USB.
	- 3. Поставить первое право приоритета загрузки (ВООТ) в **BIOS** на USB.
	- 4. Мее Go с флэшки не запустится.
- 6) В каком слое ОС МееGо производится разработка приложений?
	- 1. Базовом.
	- 2. Среднем.
	- 3. Пользовательском.
	- 4. Нижнем.

# Список литературы

1. http://wiki.meego.com